**[Clasificación con RBs](#page-69-0)**

**Ana M. Martínez**

Taller:

# Clasificación con RBs MATLABArsenal y BNT

Universidad de Castilla-La Mancha 03/02/2010

### Ana M. Martínez

<span id="page-0-0"></span>anamaria.martinez@uclm.es Departamento de Sistemas Informáticos Albacete - UCLM - Spain

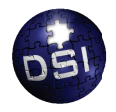

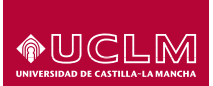

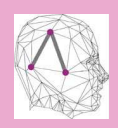

MATI ARArsenal [Introducción](#page-3-0) [Pasos de Instalación](#page-7-0) Cómo utilizar MATLARArsenal

[Opciones](#page-12-0)

[Ejemplos](#page-24-0)

[Weka \(Java\)](#page-39-0)

[Bayes Net Toolbox](#page-46-0)

[Introducción](#page-47-0)

[Ejercicio](#page-49-0)

[Paquete de aprendizaje](#page-59-0) estructural de Leray y FranÇois

[Ejemplos](#page-61-0)

[Ejercicios Adicionales](#page-66-0)

## **1 [MATLABArsenal](#page-2-0)**

[Introducción](#page-3-0) [Pasos de Instalación](#page-7-0) [Cómo utilizar MATLABArsenal](#page-10-0) [Opciones](#page-12-0) [Ejemplos](#page-24-0)

# **2 [Weka \(Java\)](#page-39-0)**

# **3 [Bayes Net Toolbox](#page-46-0)**

[Introducción](#page-47-0) [Ejercicio](#page-49-0) [Paquete de aprendizaje estructural de Leray y FranÇois](#page-59-0) **[Ejemplos](#page-61-0)** 

# **4 [Ejercicios Adicionales](#page-66-0)**

#### **[Clasificación con RBs](#page-0-0)**

#### **Ana M. Martínez**

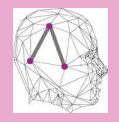

MATI ARArsenal [Introducción](#page-3-0) [Pasos de Instalación](#page-7-0) Cómo utilizar MATLARArsenal [Opciones](#page-12-0) [Ejemplos](#page-24-0)

[Weka \(Java\)](#page-39-0)

[Bayes Net Toolbox](#page-46-0)

[Introducción](#page-47-0)

**[Ejercicio](#page-49-0)** 

[Paquete de aprendizaje](#page-59-0) estructural de Leray y FranÇois

[Ejemplos](#page-61-0)

[Ejercicios Adicionales](#page-66-0)

## **1 [MATLABArsenal](#page-2-0)**

[Introducción](#page-3-0) [Pasos de Instalación](#page-7-0) [Cómo utilizar MATLABArsenal](#page-10-0) [Opciones](#page-12-0) [Ejemplos](#page-24-0)

# **2 [Weka \(Java\)](#page-39-0)**

# **3 [Bayes Net Toolbox](#page-46-0)**

[Introducción](#page-47-0) [Ejercicio](#page-49-0) [Paquete de aprendizaje estructural de Leray y FranÇois](#page-59-0) [Ejemplos](#page-61-0)

# <span id="page-2-0"></span>**4 [Ejercicios Adicionales](#page-66-0)**

#### **[Clasificación con RBs](#page-0-0)**

#### **Ana M. Martínez**

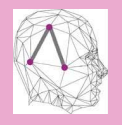

[Introducción](#page-3-0)

[Pasos de Instalación](#page-7-0)

Cómo utilizar MATLARArsenal

[Opciones](#page-12-0)

[Ejemplos](#page-24-0)

#### [Weka \(Java\)](#page-39-0)

[Bayes Net Toolbox](#page-46-0)

[Introducción](#page-47-0)

[Ejercicio](#page-49-0)

[Paquete de aprendizaje](#page-59-0) estructural de Leray y FranÇois

[Ejemplos](#page-61-0)

[Ejercicios Adicionales](#page-66-0)

# **1 [MATLABArsenal](#page-2-0)** [Introducción](#page-3-0)

[Pasos de Instalación](#page-7-0) [Cómo utilizar MATLABArsenal](#page-10-0) [Opciones](#page-12-0) [Ejemplos](#page-24-0)

# **2 [Weka \(Java\)](#page-39-0)**

## **3 [Bayes Net Toolbox](#page-46-0)**

[Introducción](#page-47-0) [Ejercicio](#page-49-0) [Paquete de aprendizaje estructural de Leray y FranÇois](#page-59-0) [Ejemplos](#page-61-0)

# <span id="page-3-0"></span>**4 [Ejercicios Adicionales](#page-66-0)**

#### **[Clasificación con RBs](#page-0-0)**

#### **Ana M. Martínez**

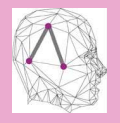

#### MATLARArsenal

[Introducción](#page-3-0)

[Pasos de Instalación](#page-7-0)

Cómo utilizar MATLARArsenal

[Opciones](#page-12-0)

[Ejemplos](#page-24-0)

#### [Weka \(Java\)](#page-39-0)

[Bayes Net Toolbox](#page-46-0)

[Introducción](#page-47-0)

[Ejercicio](#page-49-0)

[Paquete de aprendizaje](#page-59-0) estructural de Leray y FranÇois

[Ejemplos](#page-61-0)

[Ejercicios Adicionales](#page-66-0)

# **¿Por qué MATLABArsenal?**

- Paquete en Matlab que encapsula diversos algoritmos de clasificación [\[ars\]](#page-68-1).
- Autor: Rong Yan, Carnegie Mellon University en Pensilvania.
- ▲ Código fuente disponible.
- N Proporciona un entorno para la **evaluación** de dichos algoritmos: interfaces de entrada y salida estandarizadas para poder comparar el rendimiento entre distintos algoritmos de aprendizaje.
- ▲ Proporciona **interfaces** para el uso de otras herramientas de Minería de datos como Weka, SVM\_light, libSVM y Netlab.
- ▲ Preparado para manejar datos sparse.
- Extensible a incorporar nuevos algoritmos.
- Versión 1.0 Beta de marzo de 2006.
- Sólo datos numéricos : (.

#### **[Clasificación con RBs](#page-0-0)**

#### **Ana M. Martínez**

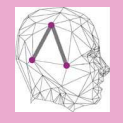

#### MATI ARArsenal

[Introducción](#page-3-0)

[Pasos de Instalación](#page-7-0)

Cómo utilizar MATLARArsenal

[Opciones](#page-12-0)

[Ejemplos](#page-24-0)

#### [Weka \(Java\)](#page-39-0)

[Bayes Net Toolbox](#page-46-0)

[Introducción](#page-47-0)

**[Ejercicio](#page-49-0)** 

[Paquete de aprendizaje](#page-59-0) estructural de Leray y FranÇois

[Ejemplos](#page-61-0)

[Ejercicios Adicionales](#page-66-0)

## **Características que ofrece MATLABArsenal I**

- <sup>1</sup> **Algoritmos de Clasificación:** regresión logística (kernel), modelo de máxima entropía (IIS), análisis discriminante lineal (kernel), modelos de mixturas Gaussianas, Procesos Gaussianos, kNN, (Kernel) perceptrón, decision Stump.
- <sup>2</sup> **Interfaz a otras herramientas de minería de datos:** Weka, SVM\_light, libSVM y Netlab.
- <sup>3</sup> **Multiclasificadores:** AdaBoost, Bagging, Muestreo hacia adelante y hacia atrás, clasificación jerárquica, por voto, multiclase y multietiqueta.
- <sup>4</sup> **Métodos de evaluación:** división en conjunto de entrenamiento y test, validación cruzada, o sólo conjunto de entrenamiento o predicción.

#### **[Clasificación con RBs](#page-0-0)**

#### **Ana M. Martínez**

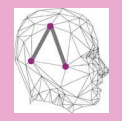

#### MATI ARArsenal

[Introducción](#page-3-0)

[Pasos de Instalación](#page-7-0)

Cómo utilizar MATLARArsenal

[Opciones](#page-12-0)

[Ejemplos](#page-24-0)

#### [Weka \(Java\)](#page-39-0)

[Bayes Net Toolbox](#page-46-0)

[Introducción](#page-47-0)

**[Ejercicio](#page-49-0)** 

[Paquete de aprendizaje](#page-59-0) estructural de Leray y FranÇois

[Ejemplos](#page-61-0)

[Ejercicios Adicionales](#page-66-0)

### **Características que ofrece MATLABArsenal II**

- <sup>5</sup> **Aprendizaje activo** para clases binarias y múltiples con estrategias del mejor y/o el peor caso.
- <sup>6</sup> Representación **sparse** de los datos.
- <sup>7</sup> **Preprocesado de bases de datos:** selección de atributos usando SVD, FLD o Latent Dirichlet Allocation (esta última para atributos binarios sólamente).
- <sup>8</sup> **Visualización de las fronteras de decisión**.

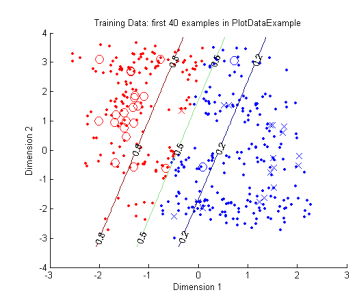

**[Clasificación con RBs](#page-0-0)**

#### **Ana M. Martínez**

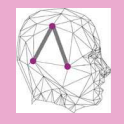

#### MATI ARArsenal

[Introducción](#page-3-0)

[Pasos de Instalación](#page-7-0)

Cómo utilizar MATLARArsenal

[Opciones](#page-12-0)

[Ejemplos](#page-24-0)

[Weka \(Java\)](#page-39-0)

[Bayes Net Toolbox](#page-46-0)

[Introducción](#page-47-0)

**[Ejercicio](#page-49-0)** 

[Paquete de aprendizaje](#page-59-0) estructural de Leray y FranÇois

[Ejemplos](#page-61-0)

[Ejercicios Adicionales](#page-66-0)

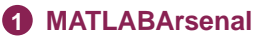

[Introducción](#page-3-0)

## [Pasos de Instalación](#page-7-0)

[Cómo utilizar MATLABArsenal](#page-10-0) [Opciones](#page-12-0) [Ejemplos](#page-24-0)

# **2 [Weka \(Java\)](#page-39-0)**

## **3 [Bayes Net Toolbox](#page-46-0)**

[Introducción](#page-47-0) [Ejercicio](#page-49-0) [Paquete de aprendizaje estructural de Leray y FranÇois](#page-59-0) [Ejemplos](#page-61-0)

# <span id="page-7-0"></span>**4 [Ejercicios Adicionales](#page-66-0)**

#### **[Clasificación con RBs](#page-0-0)**

#### **Ana M. Martínez**

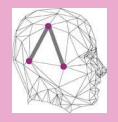

MATLARArsenal

[Introducción](#page-3-0)

[Pasos de Instalación](#page-7-0)

Cómo utilizar MATLARArsenal

[Opciones](#page-12-0)

[Ejemplos](#page-24-0)

[Weka \(Java\)](#page-39-0)

[Bayes Net Toolbox](#page-46-0)

[Introducción](#page-47-0)

[Ejercicio](#page-49-0)

[Paquete de aprendizaje](#page-59-0) estructural de Leray y FranÇois

[Ejemplos](#page-61-0)

[Ejercicios Adicionales](#page-66-0)

## **Instalación:**

### • **Instalación en Windows**:

- 1 Descargar el paquete desde [http://www.informedia.](http://www.informedia.cs.cmu.edu/yanrong/MATLABArsenal/MATLABArsenal.zip) [cs.cmu.edu/yanrong/MATLABArsenal/](http://www.informedia.cs.cmu.edu/yanrong/MATLABArsenal/MATLABArsenal.zip) [MATLABArsenal.zip](http://www.informedia.cs.cmu.edu/yanrong/MATLABArsenal/MATLABArsenal.zip).
- 2 Descomprimir el .zip en un directorio, por ejemplo \$MATLABArsenalRoot.
- 3 Añadir la ruta \$MATLABArsenalRoot y sus subdirectorios en MATLAB (utilizar el comando addpath o en el menú File->Set Path).

### • **Instalación en Linux**:

• Todos los pasos anteriores y además: (siguiente transparencia)

#### **[Clasificación con RBs](#page-0-0)**

#### **Ana M. Martínez**

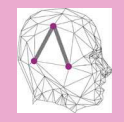

MATI ARArsenal [Introducción](#page-3-0) [Pasos de Instalación](#page-7-0)

Cómo utilizar MATLARArsenal

[Opciones](#page-12-0) [Ejemplos](#page-24-0)

[Weka \(Java\)](#page-39-0)

[Bayes Net Toolbox](#page-46-0)

[Introducción](#page-47-0)

**[Ejercicio](#page-49-0)** 

[Paquete de aprendizaje](#page-59-0) estructural de Leray y FranÇois

[Ejemplos](#page-61-0)

[Ejercicios Adicionales](#page-66-0)

## **...Instalación en Linux**

- **6** Interfaz WEKA:
	- **1** Descomprimir weka.jar en el directorio weka-3-4.
	- 2 Editar el fichero Test\_Classify.m:

%weka\_dir = sprintf( $\frac{\sqrt{8}S}{\sqrt{8}}$  /weka-3-4/weka.jar', root); por:

weka\_dir = sprintf( $'$ %s/Weka-3-4/weka', root);

# <sup>2</sup> **Interfaz libSVM:**

- 1 <http://www.csie.ntu.edu.tw/~cjlin/libsvm/> Ir a Download LIBSVM y descargar el archivo tar.gz.
- 2 En el directorio donde se descomprima ejecutar make en el bash.
- 3 Copiar los archivos: svm-train, svm-predict y svm-scale en la carpeta svm y renombrarlos quitándoles el guión.

# **8 Interfaz SVM light:**

1 <http://svmlight.joachims.org/> En Source Code and Binaries descargar los binarios para Linux:

[http://download.joachims.org/svm\\_light/](http://download.joachims.org/svm_light/current/svm_light_linux.tar.gz) [current/svm\\_light\\_linux.tar.gz](http://download.joachims.org/svm_light/current/svm_light_linux.tar.gz)

2 Copiar los archivos svm\_learn y svm\_classify en la carpeta svm de Arsenal.

#### **[Clasificación con RBs](#page-0-0)**

#### **Ana M. Martínez**

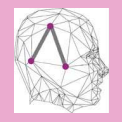

MATI ARArsenal [Introducción](#page-3-0) [Pasos de Instalación](#page-7-0) Cómo utilizar

MATLARArsenal

[Opciones](#page-12-0) [Ejemplos](#page-24-0)

#### [Weka \(Java\)](#page-39-0)

[Bayes Net Toolbox](#page-46-0)

[Introducción](#page-47-0)

**[Ejercicio](#page-49-0)** 

[Paquete de aprendizaje](#page-59-0) estructural de Leray y FranÇois

[Ejemplos](#page-61-0)

[Ejercicios Adicionales](#page-66-0)

# **1 [MATLABArsenal](#page-2-0)**

[Introducción](#page-3-0) [Pasos de Instalación](#page-7-0) [Cómo utilizar MATLABArsenal](#page-10-0) [Opciones](#page-12-0)

[Ejemplos](#page-24-0)

# **2 [Weka \(Java\)](#page-39-0)**

## **3 [Bayes Net Toolbox](#page-46-0)**

[Introducción](#page-47-0) [Ejercicio](#page-49-0) [Paquete de aprendizaje estructural de Leray y FranÇois](#page-59-0) [Ejemplos](#page-61-0)

# <span id="page-10-0"></span>**4 [Ejercicios Adicionales](#page-66-0)**

#### **[Clasificación con RBs](#page-0-0)**

#### **Ana M. Martínez**

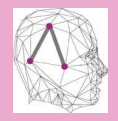

MATLARArsenal [Introducción](#page-3-0) [Pasos de Instalación](#page-7-0)

Cómo utilizar MATLARArsenal

[Opciones](#page-12-0)

[Ejemplos](#page-24-0)

[Weka \(Java\)](#page-39-0)

[Bayes Net Toolbox](#page-46-0)

[Introducción](#page-47-0)

[Ejercicio](#page-49-0)

[Paquete de aprendizaje](#page-59-0) estructural de Leray y FranÇois

[Ejemplos](#page-61-0)

[Ejercicios Adicionales](#page-66-0)

#### **[Clasificación con RBs](#page-0-0)**

#### **Ana M. Martínez**

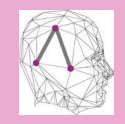

MATI ARArsenal [Introducción](#page-3-0) [Pasos de Instalación](#page-7-0) Cómo utilizar MATLARArsenal [Opciones](#page-12-0) [Ejemplos](#page-24-0)

[Weka \(Java\)](#page-39-0)

[Bayes Net Toolbox](#page-46-0)

[Introducción](#page-47-0) **[Ejercicio](#page-49-0)** 

[Paquete de aprendizaje](#page-59-0) estructural de Leray y FranÇois

[Ejemplos](#page-61-0)

[Ejercicios Adicionales](#page-66-0)

[Referencias](#page-68-0)

## **Cómo utilizar MATLABArsenal**

- El módulo principal de MATLABArsenal es "Arsenal" (que redirige a Test\_Classify).
- Arsenal('classify -t input\_file [options] [--@Evaluation [options]] ... -- Classifier [param] [-- Classifiers]');
- Se indica el archivo de entrada (con sus opciones), el modo de evaluación, el clasificador utilizado (puede ser un multiclasificador u otra herramienta).

### **Formatos de entrada**

**Tabla:** Opciones sobre los tres **formatos de entrada**.

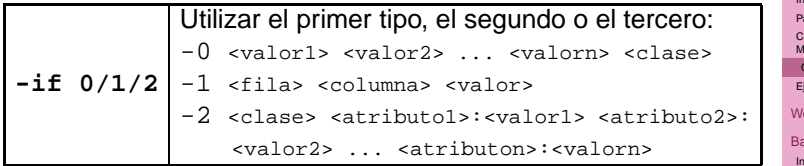

<span id="page-12-0"></span>• **Ejemplo:** Primer tipo (-if 0)

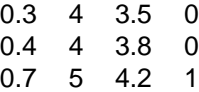

**[Clasificación con RBs](#page-0-0)**

#### **Ana M. Martínez**

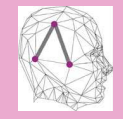

[MATLABArsenal](#page-2-0) [Introducción](#page-3-0) [Pasos de Instalación](#page-7-0) Cómo utilizar **[MATLABArsenal](#page-10-0)** [Opciones](#page-12-0) [Ejemplos](#page-24-0)

[Weka \(Java\)](#page-39-0)

aves Net Toolbox

[Introducción](#page-47-0)

[Ejercicio](#page-49-0)

[Paquete de aprendizaje](#page-59-0) estructural de Leray y FranÇois

[Ejemplos](#page-61-0)

[Ejercicios Adicionales](#page-66-0)

### **Formatos de salida**

- Dos **archivos de salida**, por defecto:
	- 1 **\$(input\_file).pred**: contiene los resultados de las predicciones para cada instancia de test: <instancia><prob.><pred.><real>
	- 2 **\$(input\_file).result**: contiene los estadísticos de predicción para el conjunto de test: resumen de las opciones de clasificación, error, precisión, recall (exactitud), precisión media (MAP) y otras medidas. ∗ Nota:
		- $\bullet$  Tasa de acierto(accuracy)/error  $=\frac{tp+tn}{tp+tn+fp+fn}$
		- Precision  $=\frac{tp}{tp+fp}$
		- Recall(exactitud) =  $\frac{tp}{tp+fn}$
		- $F1 = \frac{2 * prec * rec}{prec + rec}$
		- MAP: precisión media.
		- MBAP: Línea base aleatoria con respecto a la precisión media.

#### **[Clasificación con RBs](#page-0-0)**

#### **Ana M. Martínez**

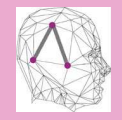

MATI ARArsenal [Introducción](#page-3-0) [Pasos de Instalación](#page-7-0) Cómo utilizar MATLARArsenal [Opciones](#page-12-0) [Ejemplos](#page-24-0) [Weka \(Java\)](#page-39-0)

[Bayes Net Toolbox](#page-46-0) [Introducción](#page-47-0)

**[Ejercicio](#page-49-0)** 

[Paquete de aprendizaje](#page-59-0) estructural de Leray y FranÇois

[Ejemplos](#page-61-0)

[Ejercicios Adicionales](#page-66-0)

#### **[Clasificación con RBs](#page-0-0)**

#### **Ana M. Martínez**

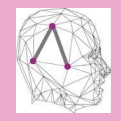

**[MATLABArsenal](#page-2-0)** [Introducción](#page-3-0) [Pasos de Instalación](#page-7-0) Cómo utilizar MATLARArsenal [Opciones](#page-12-0)

[Ejemplos](#page-24-0)

[Weka \(Java\)](#page-39-0)

[Bayes Net Toolbox](#page-46-0)

[Introducción](#page-47-0)

[Ejercicio](#page-49-0)

[Paquete de aprendizaje](#page-59-0) estructural de Leray y FranÇois

[Ejemplos](#page-61-0)

[Ejercicios Adicionales](#page-66-0)

[Referencias](#page-68-0)

### **Cómo utilizar MATLABArsenal**

# • Arsenal('classify -t input\_file **[options]** [--@Evaluation [options]] ... -- Classifier [param] [-- Classifiers]');

# **Opciones generales**

#### **[Clasificación con RBs](#page-0-0)**

#### **Ana M. Martínez**

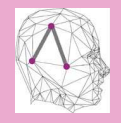

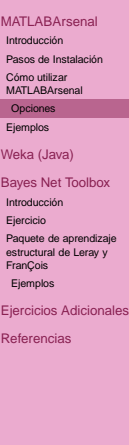

### **Tabla:** Opciones generales (preprocesado).

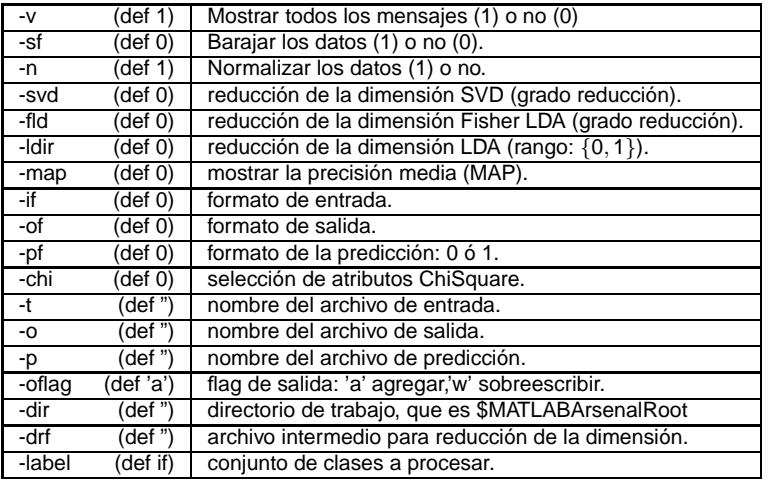

#### **[Clasificación con RBs](#page-0-0)**

#### **Ana M. Martínez**

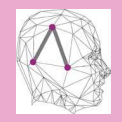

MATLARArsenal [Introducción](#page-3-0) [Pasos de Instalación](#page-7-0) Cómo utilizar MATLARArsenal [Opciones](#page-12-0)

[Ejemplos](#page-24-0)

[Weka \(Java\)](#page-39-0)

[Bayes Net Toolbox](#page-46-0)

[Introducción](#page-47-0)

[Ejercicio](#page-49-0)

[Paquete de aprendizaje](#page-59-0) estructural de Leray y FranÇois

[Ejemplos](#page-61-0)

[Ejercicios Adicionales](#page-66-0)

[Referencias](#page-68-0)

### **Cómo utilizar MATLABArsenal**

• Arsenal('classify -t input file [options] **[-@Evaluation [options]]** ...

-- Classifier [param] [-- Classifiers]');

### **Métodos de evaluación**

#### **Ana M. Martínez**

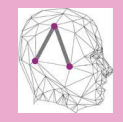

[MATLABArsenal](#page-2-0) [Introducción](#page-3-0) [Pasos de Instalación](#page-7-0) Cómo utilizar **[MATLABArsenal](#page-10-0)** [Opciones](#page-12-0) [Ejemplos](#page-24-0) [Weka \(Java\)](#page-39-0)

[Bayes Net Toolbox](#page-46-0)

[Introducción](#page-47-0)

[Ejercicio](#page-49-0) [Paquete de aprendizaje](#page-59-0) estructural de Leray y

FranÇois [Ejemplos](#page-61-0)

[Ejercicios Adicionales](#page-66-0)

[Referencias](#page-68-0)

### **Tabla:** Opciones métodos de evaluación.

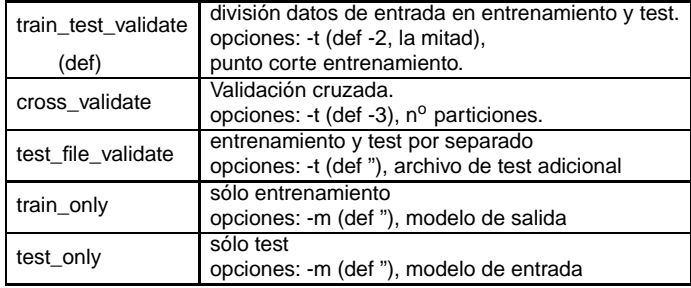

### **Cómo utilizar MATLABArsenal**

#### **[Clasificación con RBs](#page-0-0)**

#### **Ana M. Martínez**

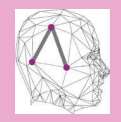

**[MATLABArsenal](#page-2-0)** [Introducción](#page-3-0) [Pasos de Instalación](#page-7-0) Cómo utilizar MATLARArsenal [Opciones](#page-12-0)

[Ejemplos](#page-24-0)

[Weka \(Java\)](#page-39-0)

[Bayes Net Toolbox](#page-46-0)

[Introducción](#page-47-0)

[Ejercicio](#page-49-0)

[Paquete de aprendizaje](#page-59-0) estructural de Leray y FranÇois

[Ejemplos](#page-61-0)

[Ejercicios Adicionales](#page-66-0)

[Referencias](#page-68-0)

# • Arsenal('classify -t input file [options] [--@Evaluation [options]] ...

**-- Classifier [param]** [-- Classifiers]');

# **Opciones Multiclase**

#### **[Clasificación con RBs](#page-0-0)**

#### **Ana M. Martínez**

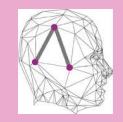

enal

**Toolbox** 

aprendizaje

[MATLABArsenal](#page-2-0)

**Tabla:** Opciones algoritmos multiclase.

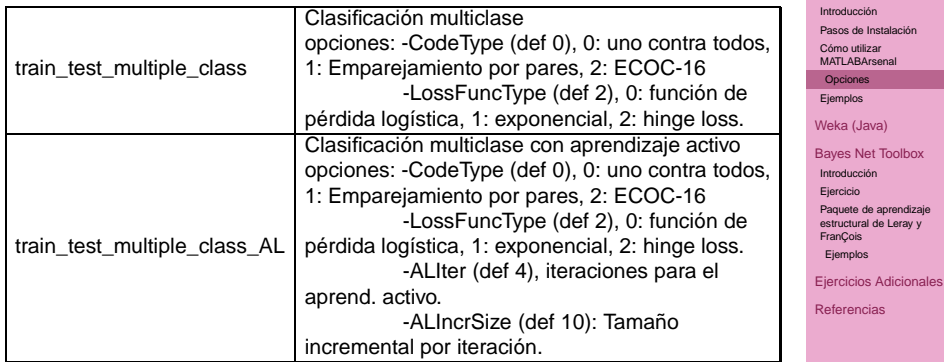

### **Cómo utilizar MATLABArsenal**

#### **[Clasificación con RBs](#page-0-0)**

#### **Ana M. Martínez**

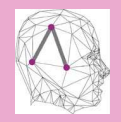

[MATLABArsenal](#page-2-0) [Introducción](#page-3-0) [Pasos de Instalación](#page-7-0) Cómo utilizar MATLARArsenal [Opciones](#page-12-0)

[Ejemplos](#page-24-0)

[Weka \(Java\)](#page-39-0)

[Bayes Net Toolbox](#page-46-0)

[Introducción](#page-47-0)

[Ejercicio](#page-49-0)

[Paquete de aprendizaje](#page-59-0) estructural de Leray y FranÇois

[Ejemplos](#page-61-0)

[Ejercicios Adicionales](#page-66-0)

[Referencias](#page-68-0)

# • Arsenal('classify -t input file [options] [--@Evaluation [options]] ...

-- Classifier [param] **[-- Classifiers]')**;

### **Multiclasificadores**

**Tabla:** Opciones multiclasificadores.

| WekaClassify           | (para) - - (+ clasif. y opciones)                           |    |
|------------------------|-------------------------------------------------------------|----|
|                        | -MultiClassWrapper (def -1): 1 activado,                    |    |
|                        | 0 desactivado, -1 selección automática.                     |    |
| MCActiveLearning       | Módulo de aprendizaje activo.                               |    |
|                        | -Iter (def 10): $n^{\circ}$ iteraciones.                    | M. |
|                        | -IncreSize (def 10): tamaño incremental/iteración.          |    |
| MCAdaBoostM1           | AdaBoost.M1                                                 |    |
|                        | -Iter (def 10): $n^{\circ}$ iteraciones.                    |    |
|                        | -SampleRatio (def 1): 1 significa 100 % de los datos.       |    |
| MCBagging              | Bagging                                                     | W  |
|                        | -Iter (def 10): n <sup>o</sup> iteraciones.                 | Ba |
|                        | -SampleRatio (def 1): 1 significa 100 % de los datos.       |    |
| MCDownSampling         | Muestreo hacia atrás.                                       |    |
|                        | -PosRatio (def 0.5): ratio de datos positivos al acabar.    |    |
| MCUpSampling           | Muestreo hacia adelante.                                    |    |
|                        | -PosRatio (def 0.5): ratio de datos positivos al acabar.    | Ej |
| MCHierarchyClassify    | (para) - - (Meta Clasificador, para) [- - ClasificadorBase] | Re |
|                        | -PosRatio (def 0.5): ratio de datos positivos al acabar.    |    |
|                        | -SampleDevSet (def 0): usar un conjunto muestral para       |    |
|                        | aprender el meta clasificador (1) o no.                     |    |
| <b>MCWithMultiFSet</b> | Clasificación jerárquica en varios grupos de atributos      |    |
|                        | -Voting (def 0): regla de la suma o la mayoría, 0 es suma.  |    |
|                        | -Separator (def 0): separadores para grupos de atributos    |    |

#### **[Clasificación con RBs](#page-0-0)**

#### **Ana M. Martínez**

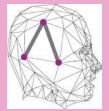

**ATLABArsenal** troducción [Pasos de Instalación](#page-7-0) ómo utilizar **ATLABArsenal** [Opciones](#page-12-0) jemplos eka (Java) [Bayes Net Toolbox](#page-46-0) troducción iercicio

aquete de aprendizaje structural de Leray y ranÇois

[Ejemplos](#page-61-0)

ercicios Adicionales

### **Clasificadores base I**

**[Clasificación con RBs](#page-0-0)**

ón.

#### **Ana M. Martínez**

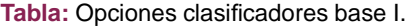

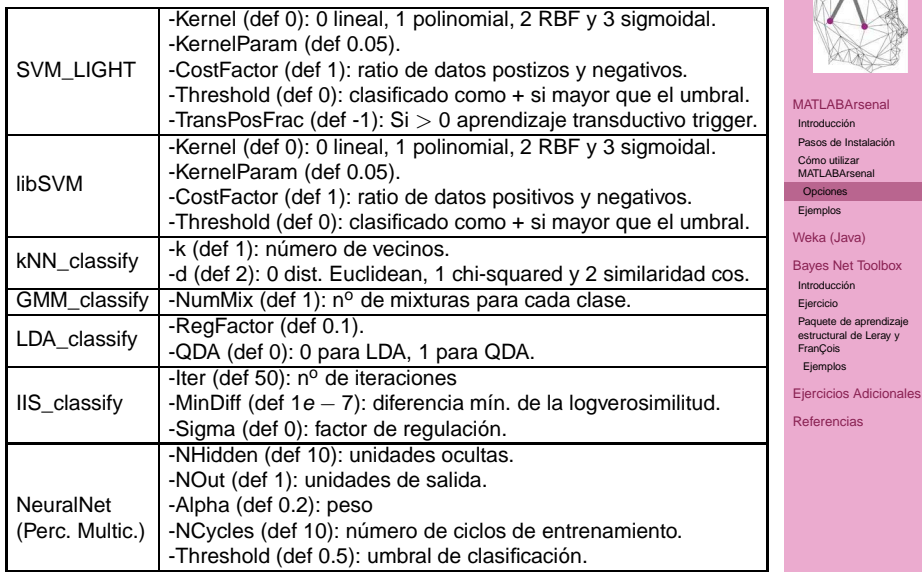

### **Clasificadores base II**

#### **[Clasificación con RBs](#page-0-0)**

#### **Ana M. Martínez**

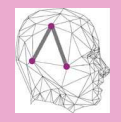

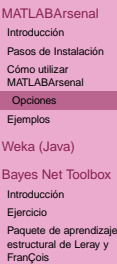

[Ejemplos](#page-61-0)

[Ejercicios Adicionales](#page-66-0)

[Referencias](#page-68-0)

**Tabla:** Opciones clasificadores base II.

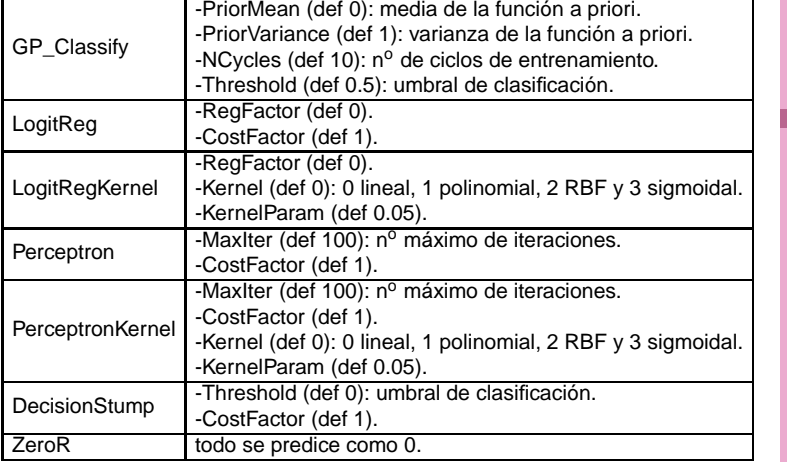

# **1 [MATLABArsenal](#page-2-0)**

[Introducción](#page-3-0) [Pasos de Instalación](#page-7-0) [Cómo utilizar MATLABArsenal](#page-10-0) [Opciones](#page-12-0)

[Ejemplos](#page-24-0)

# **2 [Weka \(Java\)](#page-39-0)**

# **3 [Bayes Net Toolbox](#page-46-0)**

[Introducción](#page-47-0) [Ejercicio](#page-49-0) [Paquete de aprendizaje estructural de Leray y FranÇois](#page-59-0) [Ejemplos](#page-61-0)

# <span id="page-24-0"></span>**4 [Ejercicios Adicionales](#page-66-0)**

#### **[Clasificación con RBs](#page-0-0)**

#### **Ana M. Martínez**

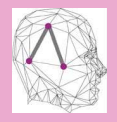

[MATLABArsenal](#page-2-0) [Introducción](#page-3-0) [Pasos de Instalación](#page-7-0) Cómo utilizar MATLARArsenal [Opciones](#page-12-0)

[Ejemplos](#page-24-0)

[Weka \(Java\)](#page-39-0)

[Bayes Net Toolbox](#page-46-0)

[Introducción](#page-47-0)

[Ejercicio](#page-49-0)

[Paquete de aprendizaje](#page-59-0) estructural de Leray y FranÇois

[Ejemplos](#page-61-0)

[Ejercicios Adicionales](#page-66-0)

• Clasificador Naive Bayes: validación cruzada 10 particiones.

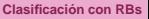

#### **Ana M. Martínez**

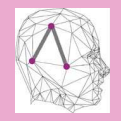

[MATLABArsenal](#page-2-0) [Introducción](#page-3-0) [Pasos de Instalación](#page-7-0) Cómo utilizar [MATLABArsenal](#page-10-0) [Opciones](#page-12-0)

[Ejemplos](#page-24-0)

[Weka \(Java\)](#page-39-0)

[Bayes Net Toolbox](#page-46-0)

[Introducción](#page-47-0)

[Ejercicio](#page-49-0)

[Paquete de aprendizaje](#page-59-0) estructural de Leray y FranÇois

[Ejemplos](#page-61-0)

[Ejercicios Adicionales](#page-66-0)

• Clasificador Naive Bayes: validación cruzada 10 particiones.

Arsenal('classify -t iris.data -sf 1 -- cross\_validate -t 10

-- WekaClassify -MultiClassWrapper 0 -- bayes.NaiveBayes');

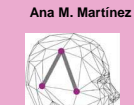

**[Clasificación con RBs](#page-0-0)**

[MATLABArsenal](#page-2-0) [Introducción](#page-3-0) [Pasos de Instalación](#page-7-0) Cómo utilizar MATLARArsenal [Opciones](#page-12-0)

[Ejemplos](#page-24-0)

[Weka \(Java\)](#page-39-0)

[Bayes Net Toolbox](#page-46-0)

[Introducción](#page-47-0)

[Ejercicio](#page-49-0) [Paquete de aprendizaje](#page-59-0)

estructural de Leray y FranÇois

[Ejemplos](#page-61-0)

[Ejercicios Adicionales](#page-66-0)

• Clasificador Naive Bayes: validación cruzada 10 particiones.

Arsenal('classify -t iris.data -sf 1 -- cross\_validate -t 10

-- WekaClassify -MultiClassWrapper 0 -- bayes.NaiveBayes');

Finished loading iris.data............. Output Results to iris.data.result............. Output Predictions to iris data.pred............ Message: Cross Validation, Folder: 10, Classification, Shuffled Data Number: 150, Feature Number: 4, Data per Class: (1,50) (2,50) (3,50) Iteration 1 ...... Classifier: NaiveBayes, Classifier: bayes.NaiveBayes, Parameters: -MultiClassWrapper: O Prec:1.000000, Rec:1.000000, Err:0.000000 Iteration 2 ...... Iteration 10 .....

Classifier: NaiveBayes, Classifier: bayes.NaiveBayes, Parameters: -MultiClassWrapper: O Prec: 0.800000, Rec: 0.800000, Err: 0.200000 Error = 0.053333, Precision = 0.946667, Recall = 0.946667, F1 = 0.946667, MAP = 0.000000,  $MRAP = 0.000000$ . Time = 3.205766.

• Ó de forma equivalente:

**[Clasificación con RBs](#page-0-0)**

#### **Ana M. Martínez**

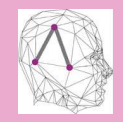

[MATLABArsenal](#page-2-0) [Introducción](#page-3-0) [Pasos de Instalación](#page-7-0) Cómo utilizar MATLARArsenal

[Opciones](#page-12-0)

[Ejemplos](#page-24-0)

#### [Weka \(Java\)](#page-39-0)

[Bayes Net Toolbox](#page-46-0)

[Introducción](#page-47-0)

[Ejercicio](#page-49-0)

[Paquete de aprendizaje](#page-59-0) estructural de Leray y FranÇois

[Ejemplos](#page-61-0)

[Ejercicios Adicionales](#page-66-0)

• Clasificador Naive Bayes: validación cruzada 10 particiones.

Arsenal('classify -t iris.data -sf 1 -- cross\_validate -t 10

-- WekaClassify -MultiClassWrapper 0 -- bayes.NaiveBayes');

Finished loading iris.data............. Output Results to iris.data.result............. Output Predictions to iris data.pred............ Message: Cross Validation, Folder: 10, Classification, Shuffled Data Number: 150, Feature Number: 4, Data per Class: (1,50) (2,50) (3,50) Iteration 1 ...... Classifier: NaiveBayes, Classifier: bayes.NaiveBayes, Parameters: -MultiClassWrapper: O Prec:1.000000, Rec:1.000000, Err:0.000000 Iteration 2 ...... Iteration 10 ..... Classifier: NaiveBayes, Classifier: bayes.NaiveBayes, Parameters: -MultiClassWrapper: O

Prec: 0.800000, Rec: 0.800000, Err: 0.200000 Error = 0.053333, Precision = 0.946667, Recall = 0.946667, F1 = 0.946667, MAP = 0.000000,  $MBAP = 0.000000$ . Time = 3.205766.

# • Ó de forma equivalente:

Arsenal('classify -t iris.data -sf 1 -- cross\_validate -t 10 --NaiveBayes');

• Conjunto de entrenamiento para validar el modelo:

#### **Ana M. Martínez**

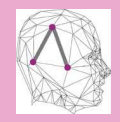

[MATLABArsenal](#page-2-0) [Introducción](#page-3-0) [Pasos de Instalación](#page-7-0) Cómo utilizar MATLARArsenal

> [Opciones](#page-12-0) [Ejemplos](#page-24-0)

#### [Weka \(Java\)](#page-39-0)

[Bayes Net Toolbox](#page-46-0)

[Introducción](#page-47-0)

**[Ejercicio](#page-49-0)** 

[Paquete de aprendizaje](#page-59-0) estructural de Leray y FranÇois

[Ejemplos](#page-61-0)

[Ejercicios Adicionales](#page-66-0)

• Clasificador Naive Bayes: validación cruzada 10 particiones.

Arsenal('classify -t iris.data -sf 1 -- cross\_validate -t 10

-- WekaClassify -MultiClassWrapper 0 -- bayes.NaiveBayes');

Finished loading iris.data............. Output Results to iris.data.result............. Output Predictions to iris data.pred............ Message: Cross Validation, Folder: 10, Classification, Shuffled Data Number: 150, Feature Number: 4, Data per Class: (1,50) (2,50) (3,50) Iteration 1 ...... Classifier: NaiveBayes, Classifier: bayes.NaiveBayes, Parameters: -MultiClassWrapper: O Prec:1.000000, Rec:1.000000, Err:0.000000 Iteration 2 ...... Iteration 10 .....

Classifier: NaiveBayes, Classifier: bayes.NaiveBayes, Parameters: -MultiClassWrapper: O Prec: 0.800000, Rec: 0.800000, Err: 0.200000 Error = 0.053333, Precision = 0.946667, Recall = 0.946667, F1 = 0.946667, MAP = 0.000000,  $MBAP = 0.000000$ . Time = 3.205766.

# • Ó de forma equivalente:

Arsenal('classify -t iris.data -sf 1 -- cross\_validate -t 10 --NaiveBayes');

### • Conjunto de entrenamiento para validar el modelo:

Arsenal('classify -t weather.data -- Test File Validate -t weather.data --NaiveBayes');

• Ó de forma equivalente:

#### **[Clasificación con RBs](#page-0-0)**

#### **Ana M. Martínez**

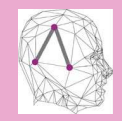

[MATLABArsenal](#page-2-0) [Introducción](#page-3-0) [Pasos de Instalación](#page-7-0) Cómo utilizar MATLARArsenal

> [Opciones](#page-12-0) [Ejemplos](#page-24-0)

#### [Weka \(Java\)](#page-39-0)

[Bayes Net Toolbox](#page-46-0)

[Introducción](#page-47-0)

**[Ejercicio](#page-49-0)** [Paquete de aprendizaje](#page-59-0) estructural de Leray y

FranÇois [Ejemplos](#page-61-0)

[Ejercicios Adicionales](#page-66-0)

• Clasificador Naive Bayes: validación cruzada 10 particiones.

Arsenal('classify -t iris.data -sf 1 -- cross\_validate -t 10

-- WekaClassify -MultiClassWrapper 0 -- bayes.NaiveBayes');

Finished loading iris.data............. Output Results to iris.data.result............. Output Predictions to iris data.pred............ Message: Cross Validation, Folder: 10, Classification, Shuffled Data Number: 150, Feature Number: 4, Data per Class: (1,50) (2,50) (3,50) Iteration 1 ...... Classifier: NaiveBayes, Classifier: bayes.NaiveBayes, Parameters: -MultiClassWrapper: O Prec:1.000000, Rec:1.000000, Err:0.000000 Iteration 2 ...... Iteration 10 .....

Classifier: NaiveBaves. Classifier: baves.NaiveBaves. Parameters: -MultiClassWrapper: 0 Prec: 0.800000, Rec: 0.800000, Err: 0.200000 Error = 0.053333, Precision = 0.946667, Recall = 0.946667, F1 = 0.946667, MAP = 0.000000,  $MBAP = 0.000000$ . Time = 3.205766.

# • Ó de forma equivalente:

Arsenal('classify -t iris.data -sf 1 -- cross\_validate -t 10 --NaiveBayes');

### • Conjunto de entrenamiento para validar el modelo:

Arsenal('classify -t weather.data -- Test File Validate -t weather.data --NaiveBayes');

## • Ó de forma equivalente:

Arsenal('classify -t weather.data -- Train\_Only -m weather.model --NaiveBayes');  $\Delta$ rsenal('classify -t weather.data -- test\_only -m weather.model --NaiveBayes');

#### **[Clasificación con RBs](#page-0-0)**

#### **Ana M. Martínez**

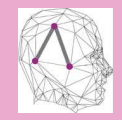

[MATLABArsenal](#page-2-0) [Introducción](#page-3-0) [Pasos de Instalación](#page-7-0) Cómo utilizar MATLARArsenal [Opciones](#page-12-0)

[Ejemplos](#page-24-0)

#### [Weka \(Java\)](#page-39-0)

[Bayes Net Toolbox](#page-46-0)

[Introducción](#page-47-0)

**[Ejercicio](#page-49-0)** 

[Paquete de aprendizaje](#page-59-0) estructural de Leray y FranÇois

[Ejemplos](#page-61-0)

[Ejercicios Adicionales](#page-66-0)

• Barajar datos de entrada, reducción nº de atributos a 15, validación cruzada 3 particiones con el clasificador 3NN.

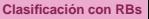

#### **Ana M. Martínez**

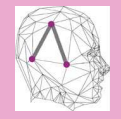

[MATLABArsenal](#page-2-0) [Introducción](#page-3-0) [Pasos de Instalación](#page-7-0) Cómo utilizar MATLARArsenal [Opciones](#page-12-0)

[Ejemplos](#page-24-0)

[Weka \(Java\)](#page-39-0)

[Bayes Net Toolbox](#page-46-0)

[Introducción](#page-47-0)

[Ejercicio](#page-49-0)

[Paquete de aprendizaje](#page-59-0) estructural de Leray y FranÇois

[Ejemplos](#page-61-0)

[Ejercicios Adicionales](#page-66-0)

• Barajar datos de entrada, reducción nº de atributos a 15, validación cruzada 3 particiones con el clasificador 3NN.

Arsenal('classify -t DataExample1.txt -sf 1 -svd 15 -drf DataExample1svd.txt --cross\_validate -t 3 --kNN\_classify -k 3');

#### **[Clasificación con RBs](#page-0-0)**

#### **Ana M. Martínez**

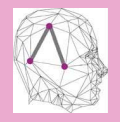

**[MATLABArsenal](#page-2-0)** [Introducción](#page-3-0) [Pasos de Instalación](#page-7-0) Cómo utilizar MATLARArsenal [Opciones](#page-12-0)

[Ejemplos](#page-24-0)

[Weka \(Java\)](#page-39-0)

[Bayes Net Toolbox](#page-46-0)

[Introducción](#page-47-0)

**[Ejercicio](#page-49-0)** 

[Paquete de aprendizaje](#page-59-0) estructural de Leray y FranÇois

**[Ejemplos](#page-61-0)** 

[Ejercicios Adicionales](#page-66-0)

• Barajar datos de entrada, reducción nº de atributos a 15, validación cruzada 3 particiones con el clasificador 3NN.

Arsenal('classify -t DataExample1.txt -sf 1 -svd 15 -drf DataExample1svd.txt --cross\_validate -t 3 --kNN\_classify -k 3');

• Testear a partir de las 100 instancias (sin barajar), uno contra todos para la clase, SVM\_Light.

**[Clasificación con RBs](#page-0-0)**

#### **Ana M. Martínez**

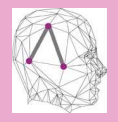

MATI ARArsenal [Introducción](#page-3-0) [Pasos de Instalación](#page-7-0)

Cómo utilizar MATLARArsenal

[Opciones](#page-12-0) [Ejemplos](#page-24-0)

[Weka \(Java\)](#page-39-0)

[Bayes Net Toolbox](#page-46-0)

[Introducción](#page-47-0) **[Ejercicio](#page-49-0)** 

[Paquete de aprendizaje](#page-59-0) estructural de Leray y FranÇois

**[Ejemplos](#page-61-0)** 

[Ejercicios Adicionales](#page-66-0)

• Barajar datos de entrada, reducción nº de atributos a 15, validación cruzada 3 particiones con el clasificador 3NN.

Arsenal('classify -t DataExample1.txt -sf 1 -svd 15 -drf DataExample1svd.txt --cross\_validate -t 3 --kNN\_classify -k 3');

• Testear a partir de las 100 instancias (sin barajar), uno contra todos para la clase, SVM\_Light.

Arsenal('classify -t DataExample2.txt -sf 0 -- Train Test Validate -t 100 -- Train\_Test\_Multiple\_Class -- SVM\_Light -Kernel 2 -KernelParam 0.01 -CostFactor 3');

#### **[Clasificación con RBs](#page-0-0)**

#### **Ana M. Martínez**

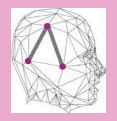

MATI ARArsenal [Introducción](#page-3-0) [Pasos de Instalación](#page-7-0) Cómo utilizar MATLARArsenal

[Opciones](#page-12-0)

[Ejemplos](#page-24-0)

#### [Weka \(Java\)](#page-39-0)

[Bayes Net Toolbox](#page-46-0)

[Introducción](#page-47-0)

**[Ejercicio](#page-49-0)** 

[Paquete de aprendizaje](#page-59-0) estructural de Leray y FranÇois

**[Ejemplos](#page-61-0)** 

[Ejercicios Adicionales](#page-66-0)

• Barajar datos de entrada, reducción nº de atributos a 15, validación cruzada 3 particiones con el clasificador 3NN.

Arsenal('classify -t DataExample1.txt -sf 1 -svd 15 -drf DataExample1svd.txt --cross\_validate -t 3 --kNN\_classify -k 3');

• Testear a partir de las 100 instancias (sin barajar), uno contra todos para la clase, SVM\_Light.

Arsenal('classify -t DataExample2.txt -sf 0 -- Train\_Test\_Validate -t 100 -- Train\_Test\_Multiple\_Class -- SVM\_Light -Kernel 2 -KernelParam 0.01 -CostFactor 3');

• Especificar archivo de test, Boosting con C4.5 de Weka.

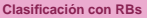

#### **Ana M. Martínez**

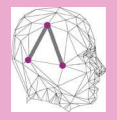

MATI ARArsenal [Introducción](#page-3-0) [Pasos de Instalación](#page-7-0) Cómo utilizar MATLARArsenal

[Opciones](#page-12-0) [Ejemplos](#page-24-0)

[Weka \(Java\)](#page-39-0)

[Bayes Net Toolbox](#page-46-0)

[Introducción](#page-47-0)

**[Ejercicio](#page-49-0)** 

[Paquete de aprendizaje](#page-59-0) estructural de Leray y FranÇois

**[Ejemplos](#page-61-0)** 

[Ejercicios Adicionales](#page-66-0)

• Barajar datos de entrada, reducción nº de atributos a 15, validación cruzada 3 particiones con el clasificador 3NN.

Arsenal('classify -t DataExample1.txt -sf 1 -svd 15 -drf DataExample1svd.txt --cross\_validate -t 3 --kNN\_classify -k 3');

• Testear a partir de las 100 instancias (sin barajar), uno contra todos para la clase, SVM\_Light.

Arsenal('classify -t DataExample2.txt -sf 0 -- Train\_Test\_Validate -t 100 -- Train\_Test\_Multiple\_Class -- SVM\_Light -Kernel 2 -KernelParam 0.01 -CostFactor 3');

### • Especificar archivo de test, Boosting con C4.5 de Weka.

Arsenal('classify -t DataExample2.train.txt Test\_File\_Validate -t DataExample2.test.txt -- MCAdaBoostM1 WekaClassify -MultiClassWrapper 0 -- trees.J48');

#### **[Clasificación con RBs](#page-0-0)**

#### **Ana M. Martínez**

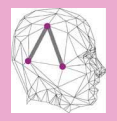

MATI ARArsenal [Introducción](#page-3-0) [Pasos de Instalación](#page-7-0) Cómo utilizar MATLARArsenal

[Opciones](#page-12-0) [Ejemplos](#page-24-0)

#### [Weka \(Java\)](#page-39-0)

[Bayes Net Toolbox](#page-46-0) [Introducción](#page-47-0)

**[Ejercicio](#page-49-0)** 

[Paquete de aprendizaje](#page-59-0) estructural de Leray y FranÇois

[Ejemplos](#page-61-0)

[Ejercicios Adicionales](#page-66-0)

• Barajar datos de entrada, reducción nº de atributos a 15, validación cruzada 3 particiones con el clasificador 3NN.

Arsenal('classify -t DataExample1.txt -sf 1 -svd 15 -drf DataExample1svd.txt --cross\_validate -t 3 --kNN\_classify -k 3');

• Testear a partir de las 100 instancias (sin barajar), uno contra todos para la clase, SVM\_Light.

Arsenal('classify -t DataExample2.txt -sf 0 -- Train\_Test\_Validate -t 100 -- Train\_Test\_Multiple\_Class -- SVM\_Light -Kernel 2 -KernelParam 0.01 -CostFactor 3');

• Especificar archivo de test, Boosting con C4.5 de Weka.

Arsenal('classify -t DataExample2.train.txt Test\_File\_Validate -t DataExample2.test.txt -- MCAdaBoostM1  $WekaClassify -MultiClassWrapper 0 -- trees.J48');$ 

• Sobreescribir resultado anterior, 3 clasificadores Naive Bayes con (1.,120), (121.,150) <sup>y</sup> (154.,225). Seleccionar mayoría por voto.

#### **Ana M. Martínez**

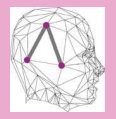

**[MATLABArsenal](#page-2-0)** [Introducción](#page-3-0) [Pasos de Instalación](#page-7-0) Cómo utilizar MATLARArsenal [Opciones](#page-12-0)

[Ejemplos](#page-24-0)

#### [Weka \(Java\)](#page-39-0)

[Bayes Net Toolbox](#page-46-0) [Introducción](#page-47-0)

**[Ejercicio](#page-49-0)** 

[Paquete de aprendizaje](#page-59-0) estructural de Leray y FranÇois

[Ejemplos](#page-61-0)

[Ejercicios Adicionales](#page-66-0)

• Barajar datos de entrada, reducción nº de atributos a 15, validación cruzada 3 particiones con el clasificador 3NN.

Arsenal('classify -t DataExample1.txt -sf 1 -svd 15 -drf DataExample1svd.txt --cross\_validate -t 3 --kNN\_classify -k 3');

• Testear a partir de las 100 instancias (sin barajar), uno contra todos para la clase, SVM\_Light.

Arsenal('classify -t DataExample2.txt -sf 0 -- Train\_Test\_Validate -t 100 -- Train\_Test\_Multiple\_Class -- SVM\_Light -Kernel 2 -KernelParam 0.01 -CostFactor 3');

• Especificar archivo de test, Boosting con C4.5 de Weka.

Arsenal('classify -t DataExample2.train.txt -- Test\_File\_Validate -t DataExample2.test.txt -- MCAdaBoostM1  $WekaClassify -MultiClassWrapper 0 -- trees.J48');$ 

• Sobreescribir resultado anterior, 3 clasificadores Naive Bayes con (1.,120), (121.,150) <sup>y</sup> (154.,225). Seleccionar mayoría por voto.

Arsenal('classify -t DataExample2.txt -oflag w -- Train\_Test\_Validate -t 100 -- MCWithMultiFSet -Voting -Separator 1,120,121,150,154,225 -- NaiveBayes');

#### **[Clasificación con RBs](#page-0-0)**

#### **Ana M. Martínez**

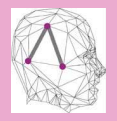

**[MATLABArsenal](#page-2-0)** [Introducción](#page-3-0) [Pasos de Instalación](#page-7-0) Cómo utilizar MATLARArsenal [Opciones](#page-12-0)

[Ejemplos](#page-24-0)

#### [Weka \(Java\)](#page-39-0)

[Bayes Net Toolbox](#page-46-0) [Introducción](#page-47-0) **[Ejercicio](#page-49-0)** [Paquete de aprendizaje](#page-59-0) estructural de Leray y FranÇois

[Ejemplos](#page-61-0)

[Ejercicios Adicionales](#page-66-0)

### **1 [MATLABArsenal](#page-2-0)**

[Introducción](#page-3-0) [Pasos de Instalación](#page-7-0) [Cómo utilizar MATLABArsenal](#page-10-0) [Opciones](#page-12-0) [Ejemplos](#page-24-0)

# **2 [Weka \(Java\)](#page-39-0)**

## **3 [Bayes Net Toolbox](#page-46-0)**

[Introducción](#page-47-0) [Ejercicio](#page-49-0) [Paquete de aprendizaje estructural de Leray y FranÇois](#page-59-0) [Ejemplos](#page-61-0)

# <span id="page-39-0"></span>**4 [Ejercicios Adicionales](#page-66-0)**

#### **[Clasificación con RBs](#page-0-0)**

#### **Ana M. Martínez**

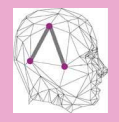

[MATLABArsenal](#page-2-0) [Introducción](#page-3-0) [Pasos de Instalación](#page-7-0) Cómo utilizar MATLARArsenal [Opciones](#page-12-0)

[Ejemplos](#page-24-0)

#### [Weka \(Java\)](#page-39-0)

[Bayes Net Toolbox](#page-46-0)

[Introducción](#page-47-0)

[Ejercicio](#page-49-0)

[Paquete de aprendizaje](#page-59-0) estructural de Leray y FranÇois

[Ejemplos](#page-61-0)

[Ejercicios Adicionales](#page-66-0)

### **Weka**

- Algoritmos de aprendizaje automático para tareas de minerías de datos [\[WF99\]](#page-69-1).
- Desarrollado en la universidad de Waikato, en Nueva Zelanda.
- Herramientas de **preprocesamiento**, **clasificación**, **regresión**, **clustering**, **reglas de asociación** y **visualización**.
- Preparado para la inclusión de nuevos algoritmos.
- Código abierto bajo licencia GNU.
- Mucho soporte y documentación:
	- <http://weka.wikispaces.com/>
	- Lista de correo de Weka muy activa.
	- Descripción del paquete de redes Bayesianas: [http://](http://www.metaemotion.com/diego.garcia.morate/) [www.metaemotion.com/diego.garcia.morate/](http://www.metaemotion.com/diego.garcia.morate/)
	- Tutorial Weka en español: [http://www.metaemotion.](http://www.metaemotion.com/diego.garcia.morate/) [com/diego.garcia.morate/](http://www.metaemotion.com/diego.garcia.morate/)
	- Última versión estable: 3.6; versión de desarrollador: 3.7.

#### **[Clasificación con RBs](#page-0-0)**

#### **Ana M. Martínez**

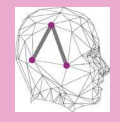

MATI ARArsenal [Introducción](#page-3-0) [Pasos de Instalación](#page-7-0) Cómo utilizar MATLARArsenal [Opciones](#page-12-0)

[Ejemplos](#page-24-0)

#### [Weka \(Java\)](#page-39-0)

[Bayes Net Toolbox](#page-46-0)

[Introducción](#page-47-0)

**[Ejercicio](#page-49-0)** [Paquete de aprendizaje](#page-59-0) estructural de Leray y

FranÇois [Ejemplos](#page-61-0)

[Ejercicios Adicionales](#page-66-0)

### **Explorer**

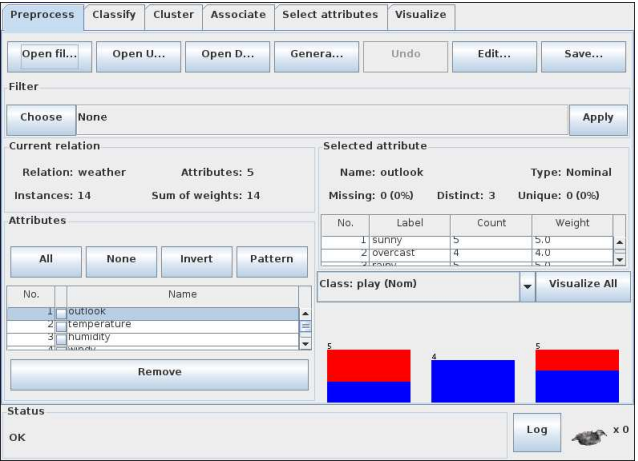

#### **[Clasificación con RBs](#page-0-0)**

#### **Ana M. Martínez**

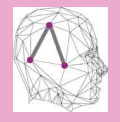

[MATLABArsenal](#page-2-0) [Introducción](#page-3-0) [Pasos de Instalación](#page-7-0) Cómo utilizar **[MATLABArsenal](#page-10-0)** [Opciones](#page-12-0)

[Ejemplos](#page-24-0)

#### [Weka \(Java\)](#page-39-0)

[Bayes Net Toolbox](#page-46-0)

[Introducción](#page-47-0)

[Ejercicio](#page-49-0)

[Paquete de aprendizaje](#page-59-0) estructural de Leray y FranÇois

[Ejemplos](#page-61-0)

[Ejercicios Adicionales](#page-66-0)

## **Experimenter**

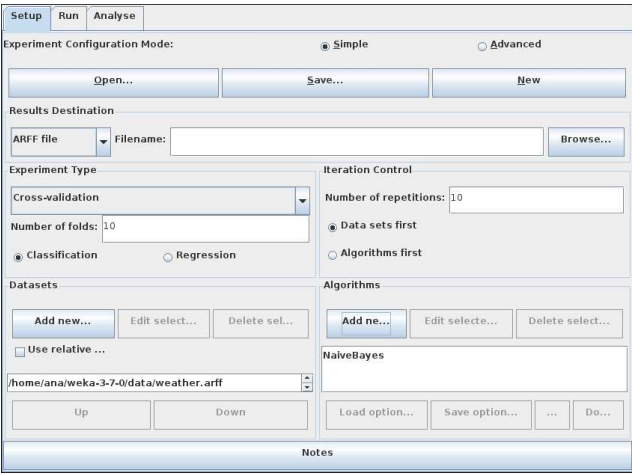

#### **[Clasificación con RBs](#page-0-0)**

#### **Ana M. Martínez**

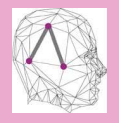

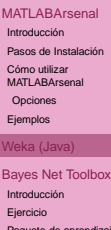

[Paquete de aprendizaje](#page-59-0) estructural de Leray y FranÇois

[Ejemplos](#page-61-0)

[Ejercicios Adicionales](#page-66-0)

### **KnowledgeFlow**

#### $\mathbb{D}$ DataSources DataSinks Filters Classifiers Clusterers Associations Evaluation Visualization  $\mathbb{R}$ p 巴  $\frac{1-\epsilon}{1-\epsilon}$  $\frac{1}{4}$  $\frac{1}{(1-\epsilon)}$  $\frac{1}{1+2}$  $\mathbf{r}$  $\blacksquare$  $\frac{1}{1-\epsilon}$ 譚 I.  $\blacksquare$  $1 - 1$ **Car**  $4 - 4$ AOD BayesianLogistic Bayes Complement DHN Naive NaiveBayes NaiveBayes **NaiveBayes** NaiveBayes Multinomial MultinomialUpdateable Esr Regression Net NaiveBayes Rtext **HNR** Bayes Simple Updateable  $\overline{1}$  $\overline{\phantom{a}}$ Knowledge Flow Layout  $\overline{\phantom{a}}$ trainipes testSet NaiveBayes dataSet trainingSet ArffLoader Discretize CrossValidation<br>FoldMaker testSet TextViewer dataSet AODE ×  $\overline{4}$  $\overline{ }$ Status Log Component Parameters Time Status [KnowledgeHow]  $0:8:4$ Welcome to the Weka Knowledge Flow

#### **[Clasificación con RBs](#page-0-0)**

#### **Ana M. Martínez**

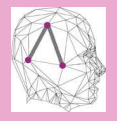

[MATLABArsenal](#page-2-0) [Introducción](#page-3-0) [Pasos de Instalación](#page-7-0) Cómo utilizar MATLARArsenal [Opciones](#page-12-0)

[Ejemplos](#page-24-0)

#### [Weka \(Java\)](#page-39-0)

[Bayes Net Toolbox](#page-46-0)

[Introducción](#page-47-0)

[Ejercicio](#page-49-0)

[Paquete de aprendizaje](#page-59-0) estructural de Leray y FranÇois

[Ejemplos](#page-61-0)

[Ejercicios Adicionales](#page-66-0)

## **Características principales en el entorno de las redes Bayesianas**

- Clasificadores Bayesianos: **Naive Bayes**, **AODE**, **TAN**, otros clasificadores para texto, etc.
- **Aprendizaje estructural** utilizando varios Hill Climbing (K2,B, etc.) y algoritmos de propósito general (simulated annealing, búsqueda tabú).
- **Métricas locales** implementadas: Bayes, BDe, MDL, entropía y AIC.
- **Métricas globales** implementadas: validación cruzada: leave one out y acumulativa también.
- **Independencia condicional** basada en algoritmos de recuperación causal.
- **Estimación de parámetros** utilizando estimaciones directas y promediado de modelos Bayesianos.
- **Visor de redes Bayesianas**.

### **[Clasificación con RBs](#page-0-0)**

#### **Ana M. Martínez**

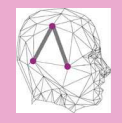

MATI ARArsenal [Introducción](#page-3-0) [Pasos de Instalación](#page-7-0) Cómo utilizar MATLARArsenal [Opciones](#page-12-0) [Ejemplos](#page-24-0)

#### [Weka \(Java\)](#page-39-0)

[Bayes Net Toolbox](#page-46-0)

[Introducción](#page-47-0)

**[Ejercicio](#page-49-0)** 

[Paquete de aprendizaje](#page-59-0) estructural de Leray y FranÇois

[Ejemplos](#page-61-0)

[Ejercicios Adicionales](#page-66-0)

### **Weka**

#### **[Clasificación con RBs](#page-0-0)**

#### **Ana M. Martínez**

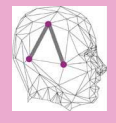

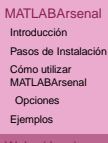

#### [Weka \(Java\)](#page-39-0)

[Bayes Net Toolbox](#page-46-0)

[Introducción](#page-47-0)

[Ejercicio](#page-49-0)

[Paquete de aprendizaje](#page-59-0) estructural de Leray y FranÇois

[Ejemplos](#page-61-0)

[Ejercicios Adicionales](#page-66-0)

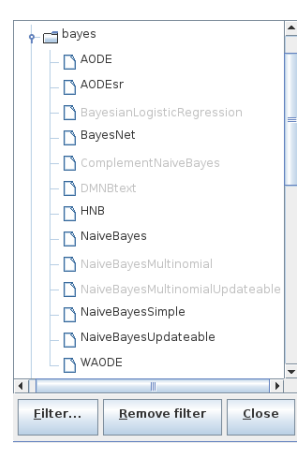

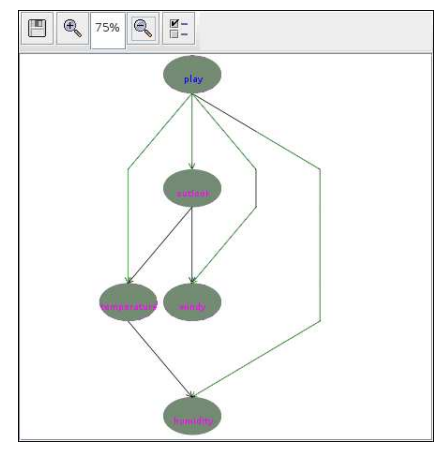

### **1 [MATLABArsenal](#page-2-0)**

[Introducción](#page-3-0) [Pasos de Instalación](#page-7-0) [Cómo utilizar MATLABArsenal](#page-10-0) [Opciones](#page-12-0) [Ejemplos](#page-24-0)

# **2 [Weka \(Java\)](#page-39-0)**

## **3 [Bayes Net Toolbox](#page-46-0)**

[Introducción](#page-47-0) [Ejercicio](#page-49-0) [Paquete de aprendizaje estructural de Leray y FranÇois](#page-59-0) **[Ejemplos](#page-61-0)** 

<span id="page-46-0"></span>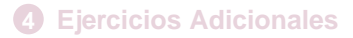

#### **[Clasificación con RBs](#page-0-0)**

#### **Ana M. Martínez**

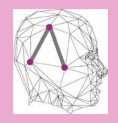

MATI ARArsenal [Introducción](#page-3-0) [Pasos de Instalación](#page-7-0) Cómo utilizar

MATLARArsenal [Opciones](#page-12-0)

[Ejemplos](#page-24-0)

#### [Weka \(Java\)](#page-39-0)

#### [Bayes Net Toolbox](#page-46-0)

[Introducción](#page-47-0)

[Ejercicio](#page-49-0)

[Paquete de aprendizaje](#page-59-0) estructural de Leray y FranÇois

[Ejemplos](#page-61-0)

[Ejercicios Adicionales](#page-66-0)

### **1 [MATLABArsenal](#page-2-0)**

[Introducción](#page-3-0) [Pasos de Instalación](#page-7-0) [Cómo utilizar MATLABArsenal](#page-10-0) [Opciones](#page-12-0) [Ejemplos](#page-24-0)

# **2 [Weka \(Java\)](#page-39-0)**

### **3 [Bayes Net Toolbox](#page-46-0)** [Introducción](#page-47-0)

[Ejercicio](#page-49-0) [Paquete de aprendizaje estructural de Leray y FranÇois](#page-59-0) [Ejemplos](#page-61-0)

# <span id="page-47-0"></span>**4 [Ejercicios Adicionales](#page-66-0)**

#### **[Clasificación con RBs](#page-0-0)**

#### **Ana M. Martínez**

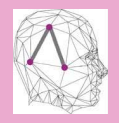

[MATLABArsenal](#page-2-0) [Introducción](#page-3-0)

[Pasos de Instalación](#page-7-0)

Cómo utilizar MATLARArsenal

[Opciones](#page-12-0)

[Ejemplos](#page-24-0)

#### [Weka \(Java\)](#page-39-0)

[Bayes Net Toolbox](#page-46-0)

[Introducción](#page-47-0)

[Ejercicio](#page-49-0)

[Paquete de aprendizaje](#page-59-0) estructural de Leray y FranÇois

[Ejemplos](#page-61-0)

[Ejercicios Adicionales](#page-66-0)

#### **Ana M. Martínez**

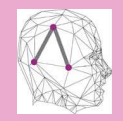

MATI ARArsenal [Introducción](#page-3-0) [Pasos de Instalación](#page-7-0) Cómo utilizar MATLARArsenal

[Opciones](#page-12-0)

[Ejemplos](#page-24-0)

[Weka \(Java\)](#page-39-0)

[Bayes Net Toolbox](#page-46-0)

[Introducción](#page-47-0)

[Ejercicio](#page-49-0)

[Paquete de aprendizaje](#page-59-0) estructural de Leray y FranÇois

[Ejemplos](#page-61-0)

[Ejercicios Adicionales](#page-66-0)

- BNT de K. Murphy [\[Mur\]](#page-68-2) no directamente orientado a clasificación.
- Sencillo definir nuevos clasificadores más o menos eficientes.
	- Definir la **variable clase** como **nodo no observado**.
- Poca información, ayuda a través de: 'help nombre\_función'.
- Falta sistema de evaluación general.

### **1 [MATLABArsenal](#page-2-0)**

[Introducción](#page-3-0) [Pasos de Instalación](#page-7-0) [Cómo utilizar MATLABArsenal](#page-10-0) [Opciones](#page-12-0) [Ejemplos](#page-24-0)

# **2 [Weka \(Java\)](#page-39-0)**

# **3 [Bayes Net Toolbox](#page-46-0)**

[Introducción](#page-47-0)

[Ejercicio](#page-49-0)

[Paquete de aprendizaje estructural de Leray y FranÇois](#page-59-0) [Ejemplos](#page-61-0)

# <span id="page-49-0"></span>**4 [Ejercicios Adicionales](#page-66-0)**

#### **[Clasificación con RBs](#page-0-0)**

#### **Ana M. Martínez**

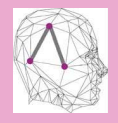

[MATLABArsenal](#page-2-0) [Introducción](#page-3-0)

[Pasos de Instalación](#page-7-0)

Cómo utilizar MATLARArsenal

[Opciones](#page-12-0)

[Ejemplos](#page-24-0)

[Weka \(Java\)](#page-39-0)

[Bayes Net Toolbox](#page-46-0)

[Introducción](#page-47-0)

[Ejercicio](#page-49-0)

[Paquete de aprendizaje](#page-59-0) estructural de Leray y FranÇois

[Ejemplos](#page-61-0)

[Ejercicios Adicionales](#page-66-0)

# **Ejercicio:**

- **1** Crear un clasificador Naive Bayes con 2 atributos discretos (A, B) y la clase (C). CPTs de forma aleatoria (C1).
- **2** Crear otro clasificador igual al anterior con un enlace extra entre los dos atributos ( $A \rightarrow B$ ) (C2).
- <sup>3</sup> Obtener una base de datos representativa de C1 (muestreo) y utilizarla para obtener los parámetros de C1 y C2.
	- Pista: sample\_bnet(bnet)
- <sup>4</sup> Obtener la etiqueta de salida para cada clasificador en todas las combinaciones de atributos.
- <sup>5</sup> Extraer un conjunto de test adicional y testear los dos clasificadores para obtener su tasa de error.
- <sup>6</sup> Repetir los pasos 3 − 5 con C2 como modelo para generar los datos y entrenar los parámetros de C1 y C2.

#### **[Clasificación con RBs](#page-0-0)**

#### **Ana M. Martínez**

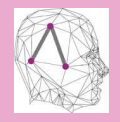

MATI ARArsenal [Introducción](#page-3-0) [Pasos de Instalación](#page-7-0) Cómo utilizar MATLARArsenal

[Opciones](#page-12-0)

[Ejemplos](#page-24-0)

[Weka \(Java\)](#page-39-0)

[Bayes Net Toolbox](#page-46-0)

[Introducción](#page-47-0)

**[Ejercicio](#page-49-0)** 

[Paquete de aprendizaje](#page-59-0) estructural de Leray y FranÇois

[Ejemplos](#page-61-0)

[Ejercicios Adicionales](#page-66-0)

### **Estructuras y parámetros**

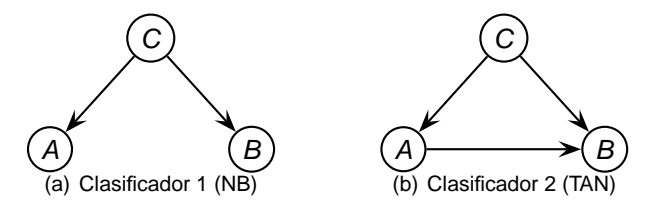

**Figura:** Estructuras ejemplo.

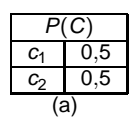

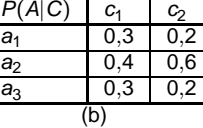

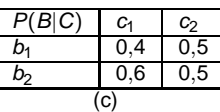

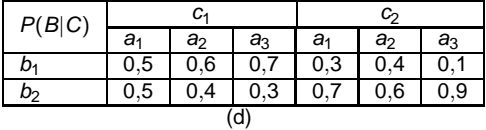

**Figura:** Tablas de probabilidad condicionadas.

#### **[Clasificación con RBs](#page-0-0)**

#### **Ana M. Martínez**

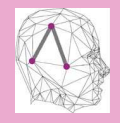

[MATLABArsenal](#page-2-0) [Introducción](#page-3-0)

[Pasos de Instalación](#page-7-0)

Cómo utilizar **[MATLABArsenal](#page-10-0)** 

[Opciones](#page-12-0)

[Ejemplos](#page-24-0)

[Weka \(Java\)](#page-39-0)

[Bayes Net Toolbox](#page-46-0)

[Introducción](#page-47-0)

[Ejercicio](#page-49-0)

[Paquete de aprendizaje](#page-59-0) estructural de Leray y FranÇois

[Ejemplos](#page-61-0)

[Ejercicios Adicionales](#page-66-0)

### **Creación clasificadores**

#### **[Clasificación con RBs](#page-0-0)**

#### **Ana M. Martínez**

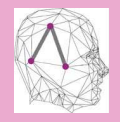

[MATLABArsenal](#page-2-0)

[Introducción](#page-3-0)

[Pasos de Instalación](#page-7-0)

Cómo utilizar **[MATLABArsenal](#page-10-0)** 

[Opciones](#page-12-0)

[Ejemplos](#page-24-0)

[Weka \(Java\)](#page-39-0)

[Bayes Net Toolbox](#page-46-0)

[Introducción](#page-47-0)

[Ejercicio](#page-49-0)

[Paquete de aprendizaje](#page-59-0) estructural de Leray y FranÇois

[Ejemplos](#page-61-0)

[Ejercicios Adicionales](#page-66-0)

### **Creación clasificadores**

```
MATLABArsenal
                                                                         Introducción
                                                                         Pasos de Instalación
                                                                         Cómo utilizar
                                                                         MATLARArsenal
                                                                         Opciones
                                                                         Ejemplos
                                                                         Weka (Java)
                                                                         Bayes Net Toolbox
                                                                         Introducción
                                                                         Ejercicio
                                                                         Paquete de aprendizaje
                                                                         estructural de Leray y
                                                                         FranÇois
                                                                         Ejemplos
                                                                         Ejercicios Adicionales
                                                                         Referencias
N=3; C=1; A=2; B=3;node sizes = [2 3 2];
onodes = [2 3];
% CLASIFICADOR 1 (NAIVE BAYES)
daq1 = false(N.N);dag1(C,[A,B])=true;
bnet1 = mk_bnet(dag1,node_sizes, 'names',{'C','A','B'},
                                          'observed',onodes);
bnet1.CPD{C} = tabular_CPD(bnet1,C,[0.5 0.5]);bnet1.CPD{A} = tabular CPD(bnet1,A, [0.3 0.2 0.4 0.6 0.3 0.2]);
bnet1.CPD{B} = tabular_CPD(bnet1,B,[0.4 0.5 0.6 0.5]);disp('Parámetros NB'); showCPT(bnet1);
% CLASIFICADOR 2
daq2 = false(N,N);diag2(C,[A,B])=true;dag2(A,B) = true;
bnet2 = mk_bnet(daq2,node_sizes, 'names', {'C', 'A', 'B'},
                                          'observed',onodes);
bnet2.CPD\{C\} = tabular CPD(bnet2,C,[0.5 0.5]);
bnet2.CPD{A} = tabular_CPD(bnet2,A,[0.3 0.2 0.4 0.6 0.3 0.2]);bnet2.CPD{B} = tabular_CPD(bnet2,B,[0.5 0.6 0.7 0.3 0.4 0.10.5 0.4 0.3 0.7 0.6 0.9]);
disp('Parámetros NB con enlace extra'); showCPT(bnet2);
subplot(1,2,1),draw qraph(daq1);title('Clasificador 1');
subplot(1,2,2),draw_graph(dag2);title('Clasificador 2');
```
#### **[Clasificación con RBs](#page-0-0)**

#### **Ana M. Martínez**

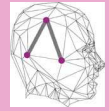

### **Muestreo de C1 y recálculo de parámetros**

#### **Ana M. Martínez**

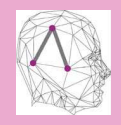

[MATLABArsenal](#page-2-0)

[Introducción](#page-3-0)

[Pasos de Instalación](#page-7-0)

Cómo utilizar [MATLABArsenal](#page-10-0)

[Opciones](#page-12-0)

[Ejemplos](#page-24-0)

[Weka \(Java\)](#page-39-0)

[Bayes Net Toolbox](#page-46-0)

[Introducción](#page-47-0)

[Ejercicio](#page-49-0)

[Paquete de aprendizaje](#page-59-0) estructural de Leray y FranÇois

[Ejemplos](#page-61-0)

[Ejercicios Adicionales](#page-66-0)

### **Muestreo de C1 y recálculo de parámetros**

```
for i=1:1000
    s = sample_bnet(bnet1);
    data(1,i)=s\{3\};data(2,i)=s{2};data(3,i)=s{1};end
% Recálculo de parámetros para C1 y C2
bnet1m = learn params(bnet1, data);
bnet2m = learn params(bnet2, data);
% p(c=2|a=1,b=3)?% En el clasificador 1 (NB)
engine = itree inf engine(bnet1);
evidence = cell(1,N);
evidence{A} = 1; evidence{B} = 2;
[engine, loqlik] = enter evidence(enqine, evidence);marg = marginal nodes(enqine, C);pc1=marg.T(2)
% En el clasificador 2 (NB)
engine = itree inf engine(bnet2);
evidence = cell(1,N);
evidence{A} = 1; evidence{B} = 2;
[engine, loglik] = enter_evidence(engine, evidence);
marq = marqinal nodes(enqine, C);pc2=marg.T(2)
```
**[Clasificación con RBs](#page-0-0)**

#### **Ana M. Martínez**

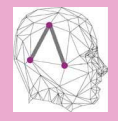

MATI ARArsenal [Introducción](#page-3-0) [Pasos de Instalación](#page-7-0) Cómo utilizar MATLARArsenal [Opciones](#page-12-0) [Ejemplos](#page-24-0) [Weka \(Java\)](#page-39-0)

[Bayes Net Toolbox](#page-46-0)

[Introducción](#page-47-0)

[Ejercicio](#page-49-0)

[Paquete de aprendizaje](#page-59-0) estructural de Leray y FranÇois

[Ejemplos](#page-61-0)

[Ejercicios Adicionales](#page-66-0)

### **Muestreo adicional de C1 para hallar las tasas de acierto**

#### **[Clasificación con RBs](#page-0-0)**

#### **Ana M. Martínez**

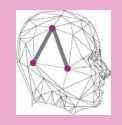

[MATLABArsenal](#page-2-0)

[Introducción](#page-3-0)

[Pasos de Instalación](#page-7-0)

Cómo utilizar [MATLABArsenal](#page-10-0)

[Opciones](#page-12-0)

[Ejemplos](#page-24-0)

[Weka \(Java\)](#page-39-0)

[Bayes Net Toolbox](#page-46-0)

[Introducción](#page-47-0)

[Ejercicio](#page-49-0)

[Paquete de aprendizaje](#page-59-0) estructural de Leray y FranÇois

[Ejemplos](#page-61-0)

[Ejercicios Adicionales](#page-66-0)

## **Muestreo adicional de C1 para hallar las tasas de acierto**

```
\text{corr} = 0;
for i=1:100
    s = sample bnet(bnet1);
    evidence = s'; evidence\{C\} = [];
    engine = itree inf engine(bnet1);
    [engine, loglik] = enter_evidence(engine, evidence);
    marg = marginal nodes(engin, C);[pr v] = max(maxg.T);if v==s{1}cor=cor+1;
    end
end
accuracy1 = cor/100cor = 0;for i=1:100
    s = sample bnet(bnet1);
    evidence = s'; evidence\{C\} = [];
    engine = itree inf engine(bnet2);
    [engine, loglik] = enter evidence(engine, evidence);
    marq = marqinal nodes(enqine, C);[pr v = max(maxq.T);
    if v==s{1}cor=cor+1;
    end
end
accuracy2 = cor/100
```
#### **[Clasificación con RBs](#page-0-0)**

#### **Ana M. Martínez**

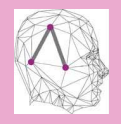

MATI ARArsenal [Introducción](#page-3-0) [Pasos de Instalación](#page-7-0) Cómo utilizar MATLARArsenal [Opciones](#page-12-0)

[Ejemplos](#page-24-0)

[Weka \(Java\)](#page-39-0)

[Bayes Net Toolbox](#page-46-0)

[Introducción](#page-47-0)

[Ejercicio](#page-49-0)

[Paquete de aprendizaje](#page-59-0) estructural de Leray y FranÇois

[Ejemplos](#page-61-0)

[Ejercicios Adicionales](#page-66-0)

### **Cuestiones**

- **1** ¿Qué ocurre si en lugar de muestrear los datos del clasificador 1 lo hacemos desde el 2 y repetimos los pasos anteriores?
- 2 ¿Cuál es el efecto de la estructura del modelo en la tasa de acierto o error?
- <sup>3</sup> Trata de explicar el resultado experimental como una función de la estructura de la red y los parámetros aprendidos.
- 4 Dados los parámetros para C2, ¿puedes derivar los parámetros equivalentes para C1? ¿Y al revés?
- <sup>5</sup> ¿Cómo podrías maximizar la diferencia de rendimiento entre los dos modelos?
- <sup>6</sup> Compara la tasa de acierto en los experimentos con el error de Bayes (mínimo posible) para las dos estructuras.
	- ErrorBayes =  $\frac{1}{|{\rm sp}(t)|}\sum_{\mathsf{x}\in{\rm sp}(t)}(1-(\rho(c_1)\rho(\mathsf{x}|c_1)+\rho(c_2)\rho(\mathsf{x}|c_2)))$

#### **[Clasificación con RBs](#page-0-0)**

#### **Ana M. Martínez**

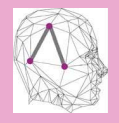

MATI ARArsenal [Introducción](#page-3-0) [Pasos de Instalación](#page-7-0) Cómo utilizar MATLARArsenal

[Opciones](#page-12-0) [Ejemplos](#page-24-0)

[Weka \(Java\)](#page-39-0)

[Bayes Net Toolbox](#page-46-0)

[Introducción](#page-47-0)

**[Ejercicio](#page-49-0)** 

[Paquete de aprendizaje](#page-59-0) estructural de Leray y FranÇois

[Ejemplos](#page-61-0)

[Ejercicios Adicionales](#page-66-0)

### **1 [MATLABArsenal](#page-2-0)**

[Introducción](#page-3-0) [Pasos de Instalación](#page-7-0) [Cómo utilizar MATLABArsenal](#page-10-0) [Opciones](#page-12-0) [Ejemplos](#page-24-0)

# **2 [Weka \(Java\)](#page-39-0)**

# **3 [Bayes Net Toolbox](#page-46-0)**

[Introducción](#page-47-0) [Ejercicio](#page-49-0) [Paquete de aprendizaje estructural de Leray y FranÇois](#page-59-0) **[Ejemplos](#page-61-0)** 

<span id="page-59-0"></span>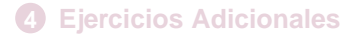

#### **[Clasificación con RBs](#page-0-0)**

#### **Ana M. Martínez**

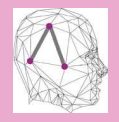

[MATLABArsenal](#page-2-0) [Introducción](#page-3-0) [Pasos de Instalación](#page-7-0) Cómo utilizar

MATLARArsenal

[Opciones](#page-12-0)

[Ejemplos](#page-24-0)

[Weka \(Java\)](#page-39-0)

[Bayes Net Toolbox](#page-46-0)

[Introducción](#page-47-0)

[Ejercicio](#page-49-0)

[Paquete de aprendizaje](#page-59-0) estructural de Leray y FranÇois

[Ejemplos](#page-61-0)

[Ejercicios Adicionales](#page-66-0)

## **Paquete de aprendizaje estructural de Leray y FranÇois**

- Clasificadores basado en redes Bayesianas incluidos:
	- **1** NB.
	- **2 TAN** v FAN.
	- **3** MWST (Maximum Weight Spanning Tree).
	- 4 PC (búsqueda causal, tests de independencia).
	- 5 K2 (con diferentes inicializaciones).
	- **6** MCMC (Markov Chain Monte Carlo).
	- **6** GS (Greedy Search).
	- **8** GES (Greedy Equivalent Search).
	- **9 SEM (Structural EM).**
- Otros clasificadores:

**n** kNN.

- Útil si ya se utiliza el paquete para otras tareas de aprendizaje.
- De nuevo, poca documentación [\[LF\]](#page-68-3).

#### **[Clasificación con RBs](#page-0-0)**

#### **Ana M. Martínez**

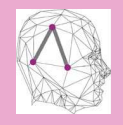

MATI ARArsenal [Introducción](#page-3-0) [Pasos de Instalación](#page-7-0) Cómo utilizar MATLARArsenal

[Opciones](#page-12-0)

[Ejemplos](#page-24-0)

[Weka \(Java\)](#page-39-0)

[Bayes Net Toolbox](#page-46-0)

[Introducción](#page-47-0)

**[Ejercicio](#page-49-0)** 

[Paquete de aprendizaje](#page-59-0) estructural de Leray y FranÇois

[Ejemplos](#page-61-0)

[Ejercicios Adicionales](#page-66-0)

### **Ejemplo: Aprendizaje "estructural" y paramétrico de NB con la base de datos weather.data**

<span id="page-61-0"></span>• Pista: help mk\_naive\_struct;

#### **[Clasificación con RBs](#page-0-0)**

#### **Ana M. Martínez**

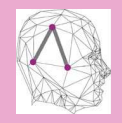

[MATLABArsenal](#page-2-0) [Introducción](#page-3-0)

[Pasos de Instalación](#page-7-0)

Cómo utilizar [MATLABArsenal](#page-10-0)

[Opciones](#page-12-0)

[Ejemplos](#page-24-0)

[Weka \(Java\)](#page-39-0)

[Bayes Net Toolbox](#page-46-0)

[Introducción](#page-47-0)

[Ejercicio](#page-49-0)

[Paquete de aprendizaje](#page-59-0) estructural de Leray y FranÇois

[Ejemplos](#page-61-0)

[Ejercicios Adicionales](#page-66-0)

### **Ejemplo: Aprendizaje "estructural" y paramétrico de NB con la base de datos weather.data**

• Pista: help mk naive struct;

```
clear all; close all;
data=load('weather.data');
class=5;
dag = mk naive struct(5, class);
% Con BNT:
% dag = false(5);
\{ dag(5, [1,2,3,4]) = true;
ns= [3 1 1 2 2];
bnet = mk_bnet(dag, ns, 'discrete', [1 4 5]);bnet.CPD{5}=tabular_CPD(bnet, 5);
bnet.CPD{1}=tabular_CPD(bnet, 1);
bnet.CPD{2}=gaussian_CPD(bnet,2);
bnet.CPD{3}=gaussian_CPD(bnet,3);
bnet.CPD{4}=tabular_CPD(bnet, 4);
bnet = learn_params(bnet,data');
% ¡Ojo! En classification_evaluation (SLP):
% Línea 13, cambiar rationplus por ratioplus
% Intervalo de confianza del 95%:
[ratio, ratiominus, ratioplus] = classification_evaluation
                                  (bnet, data', class)
```
#### **[Clasificación con RBs](#page-0-0)**

#### **Ana M. Martínez**

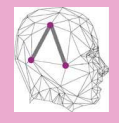

**[MATLABArsenal](#page-2-0)** [Introducción](#page-3-0) [Pasos de Instalación](#page-7-0) Cómo utilizar MATLARArsenal [Opciones](#page-12-0) [Ejemplos](#page-24-0) [Weka \(Java\)](#page-39-0) [Bayes Net Toolbox](#page-46-0) [Introducción](#page-47-0) [Ejercicio](#page-49-0)

[Paquete de aprendizaje](#page-59-0) estructural de Leray y FranÇois

[Ejemplos](#page-61-0)

[Ejercicios Adicionales](#page-66-0)

## **Ejemplo: Aprendizaje estructural y paramétrico de TAN (Información mutua condicionada y BIC) y FAN con weather.data**

• Pista: help learn\_struct\_tan; help learn\_struct\_fan2

#### **[Clasificación con RBs](#page-0-0)**

#### **Ana M. Martínez**

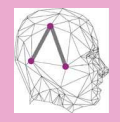

[MATLABArsenal](#page-2-0)

[Introducción](#page-3-0)

[Pasos de Instalación](#page-7-0)

Cómo utilizar MATLARArsenal

[Opciones](#page-12-0)

[Ejemplos](#page-24-0)

[Weka \(Java\)](#page-39-0)

[Bayes Net Toolbox](#page-46-0)

[Introducción](#page-47-0)

[Ejercicio](#page-49-0)

[Paquete de aprendizaje](#page-59-0) estructural de Leray y FranÇois

[Ejemplos](#page-61-0)

[Ejercicios Adicionales](#page-66-0)

## **Ejemplo: Aprendizaje estructural y paramétrico de TAN (Información mutua condicionada y BIC) y FAN con weather.data**

• Pista: help learn struct tan; help learn struct fan2

```
clear all; close all;
fprintf('\n \pi=== Clasificadores FAN y TAN con SLP \n \pi');
data=load('weather.data');
ns=max(data); class=5;
tmp=cputime;
daq = learn struct fan2(data', class, ns);
fprintf('Tiempo construcción FAN: %f\n',cputime-tmp);
tmp=cputime;
dag2=learn struct tan(data', class,1, ns,'mutual info');
fprintf('Tiempo construcción TAN (inf. mutua):
         %f\n',cputime-tmp);
tmp=cputime;
dag3=learn_struct_tan(data', class,1, ns,'bic');
fprintf('Tiempo construcción TAN (bic): %f\n',cputime-tmp);
figure;
subplot(1,3,1),draw_graph(dag);title('FAN: inf.mutua cond.');
subplot(1,3,2), draw qraph(daq2);title('TAN: inf.mutua cond.');
subplot(1,3,3),draw_graph(dag3);title('TAN: medida BIC');
```
#### **[Clasificación con RBs](#page-0-0)**

#### **Ana M. Martínez**

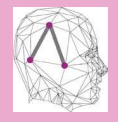

[MATLABArsenal](#page-2-0) [Introducción](#page-3-0) [Pasos de Instalación](#page-7-0) Cómo utilizar MATLARArsenal [Opciones](#page-12-0) [Ejemplos](#page-24-0) [Weka \(Java\)](#page-39-0) [Bayes Net Toolbox](#page-46-0)

[Introducción](#page-47-0) [Ejercicio](#page-49-0) [Paquete de aprendizaje](#page-59-0) estructural de Leray y FranÇois

[Ejemplos](#page-61-0)

[Ejercicios Adicionales](#page-66-0)

### **Estructura ejemplos**

#### **[Clasificación con RBs](#page-0-0)**

#### **Ana M. Martínez**

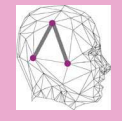

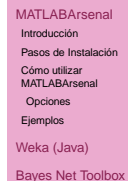

[Introducción](#page-47-0)

[Ejercicio](#page-49-0)

[Paquete de aprendizaje](#page-59-0) estructural de Leray y FranÇois

[Ejemplos](#page-61-0)

[Ejercicios Adicionales](#page-66-0)

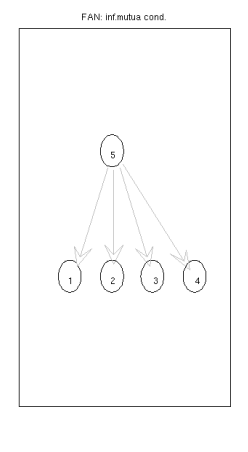

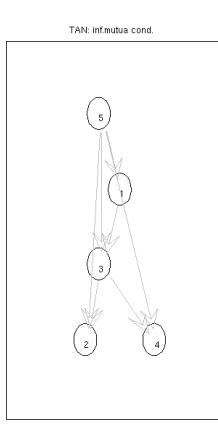

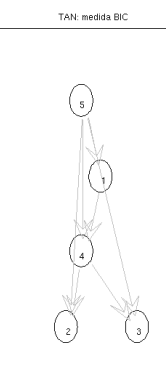

### **1 [MATLABArsenal](#page-2-0)**

[Introducción](#page-3-0) [Pasos de Instalación](#page-7-0) [Cómo utilizar MATLABArsenal](#page-10-0) [Opciones](#page-12-0) [Ejemplos](#page-24-0)

# **2 [Weka \(Java\)](#page-39-0)**

## **3 [Bayes Net Toolbox](#page-46-0)**

[Introducción](#page-47-0) [Ejercicio](#page-49-0) [Paquete de aprendizaje estructural de Leray y FranÇois](#page-59-0) [Ejemplos](#page-61-0)

# <span id="page-66-0"></span>**4 [Ejercicios Adicionales](#page-66-0)**

#### **[Clasificación con RBs](#page-0-0)**

#### **Ana M. Martínez**

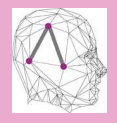

[MATLABArsenal](#page-2-0) [Introducción](#page-3-0) [Pasos de Instalación](#page-7-0) Cómo utilizar MATLARArsenal

[Opciones](#page-12-0)

[Ejemplos](#page-24-0)

[Weka \(Java\)](#page-39-0)

[Bayes Net Toolbox](#page-46-0)

[Introducción](#page-47-0)

[Ejercicio](#page-49-0)

[Paquete de aprendizaje](#page-59-0) estructural de Leray y FranÇois

[Ejemplos](#page-61-0)

## **Ejercicios Adicionales**

- <sup>1</sup> Repetir el ejercicio de la transparencia 39 para datos numéricos (gaussianas).
	- Pista: gaussian\_CPD
- **2** Implementar NB con/sin utilizar BNT (discretas y Gaussianas).
- **3** Implementar un clasificador AODE [\[WBW05\]](#page-68-4).

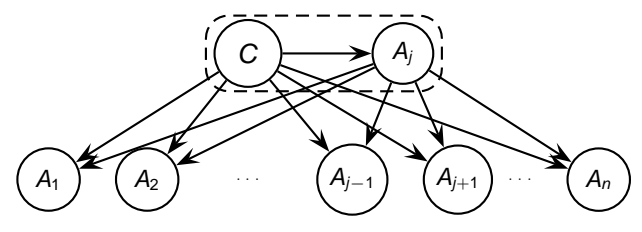

**Figura:** Estructura clasificador AODE.

## **Dudas: <anamaria.martinez@uclm.es>**

#### **[Clasificación con RBs](#page-0-0)**

#### **Ana M. Martínez**

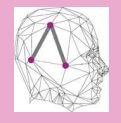

MATI ARArsenal [Introducción](#page-3-0) [Pasos de Instalación](#page-7-0) Cómo utilizar

MATLARArsenal

[Opciones](#page-12-0)

[Ejemplos](#page-24-0)

[Weka \(Java\)](#page-39-0)

[Bayes Net Toolbox](#page-46-0)

[Introducción](#page-47-0)

**[Ejercicio](#page-49-0)** 

[Paquete de aprendizaje](#page-59-0) estructural de Leray y FranÇois

[Ejemplos](#page-61-0)

### **Referencias I**

#### **[Clasificación con RBs](#page-0-0)**

#### **Ana M. Martínez**

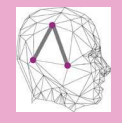

MATI ARArsenal [Introducción](#page-3-0) [Pasos de Instalación](#page-7-0) Cómo utilizar MATLARArsenal [Opciones](#page-12-0) [Ejemplos](#page-24-0)

[Weka \(Java\)](#page-39-0)

[Bayes Net Toolbox](#page-46-0)

[Introducción](#page-47-0)

**[Ejercicio](#page-49-0)** [Paquete de aprendizaje](#page-59-0) estructural de Leray y FranÇois

[Ejemplos](#page-61-0)

[Ejercicios Adicionales](#page-66-0)

[Referencias](#page-68-0)

<span id="page-68-1"></span>[ars] Matlabarsenal. [http://www.informedia.cs.cmu.edu/](http://www.informedia.cs.cmu.edu/yanrong/MATLABArsenal/MATLABArsenal.htm) [yanrong/MATLABArsenal/MATLABArsenal.](http://www.informedia.cs.cmu.edu/yanrong/MATLABArsenal/MATLABArsenal.htm) [htm](http://www.informedia.cs.cmu.edu/yanrong/MATLABArsenal/MATLABArsenal.htm).

<span id="page-68-3"></span>[LF] Philippe Leray and Olivier François. Paquete de aprendizaje estructural con bnt. <http://bnt.insa-rouen.fr/ajouts.html>.

<span id="page-68-2"></span>[Mur] Kevin Murphy. Bayes net toolbox for matlab. <http://code.google.com/p/bnt/>.

<span id="page-68-4"></span><span id="page-68-0"></span>[WBW05] G. I. Webb, J. R. Boughton, and Z. Wang. Not So Naive Bayes: Aggregating One-Dependence Estimators.

Machine Learning, 58(1):5–24, 2005.

### **Referencias II**

#### **Ana M. Martínez**

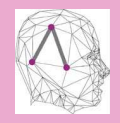

[MATLABArsenal](#page-2-0) [Introducción](#page-3-0) [Pasos de Instalación](#page-7-0) Cómo utilizar MATLARArsenal [Opciones](#page-12-0)

[Ejemplos](#page-24-0)

[Weka \(Java\)](#page-39-0)

[Bayes Net Toolbox](#page-46-0)

[Introducción](#page-47-0)

[Ejercicio](#page-49-0)

[Paquete de aprendizaje](#page-59-0) estructural de Leray y FranÇois

[Ejemplos](#page-61-0)

[Ejercicios Adicionales](#page-66-0)

[Referencias](#page-68-0)

### <span id="page-69-1"></span><span id="page-69-0"></span>[WF99] I. H. Witten and E. Frank.

Data Mining: Practical Machine Learning Tools and Techniques with Java Implementations. Morgan Kaufmann, October 1999.